## $\blacksquare$  newsela

# **Student Toolkit**

## **Hey students! Welcome to Newsela.**

We take news stories meant for adults and rewrite them just for you. From Beyoncé to sports, to everyday mysteries-- if you want to know more about it, you can find it on Newsela.

What can you do on Newsela?

Try any of the three following activities on the next article you look at:

- 1. Take a quiz. It's four questions and a great way to check to see how well you understood the article. Click the Activities folder on the right side of an article to find it.
- 2. Do the Write Prompt. Sound off on your thoughts on the article in that space, especially to share with a teacher or caregiver. Click the Activities folder on the right side of an article to find it.
- 3. Annotate! Write notes on specific lines of the article. Click and drag over the text to make it happen.

You can see this in a video [here.](https://learn.newsela.com/item/video/video-student-activities)

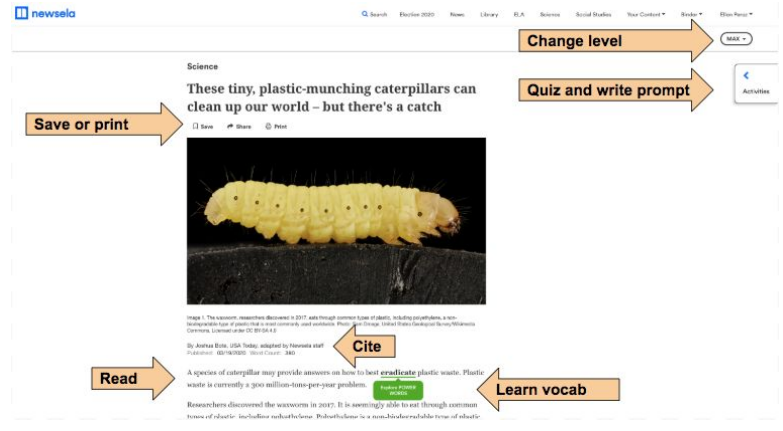

### **How to Join**

If you've never used Newsela before, here's how to get on.

- 1. Go to [newsela.com](http://www.newsela.com/)
- 2. Click "Join Now" in the upper right hand corner.
- 3. Select "I'm a Student"
- 4. If you have a class code from your teacher, select yes and enter it. If not, don't worry,- just click "no" and enter your birthday (you must be 13 years or older to join without a class code) Click Next.
- 5. Create a login either using an email you have already, or by entering your first name, last name, a username, and a password. Click "Get Started."
- 6. Enjoy!

#### **Video Series**

Check out the following videos to see a screencast of how to do the following things:

1. [Sign](https://learn.newsela.com/item/video/little-lesson-sign-up) up

- 2. Get [around](https://learn.newsela.com/item/video/little-lesson-nav) the [site](https://learn.newsela.com/item/video/little-lesson-nav)
- 3. [Take](https://learn.newsela.com/item/video/video-student-activities) a quiz, [write](https://learn.newsela.com/item/video/video-student-activities) a [prompt,](https://learn.newsela.com/item/video/video-student-activities) or [annotate](https://learn.newsela.com/item/video/video-student-activities)

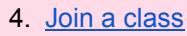

5. [Use](https://learn.newsela.com/item/video/video-app) the app

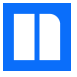